## **Initial Setup Guide**

# **Oracle Banking Liquidity Management**

Release 14.5.3.0.0

#### **Part Number F50376-01**

November 2021

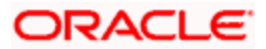

# **Table of Contents**

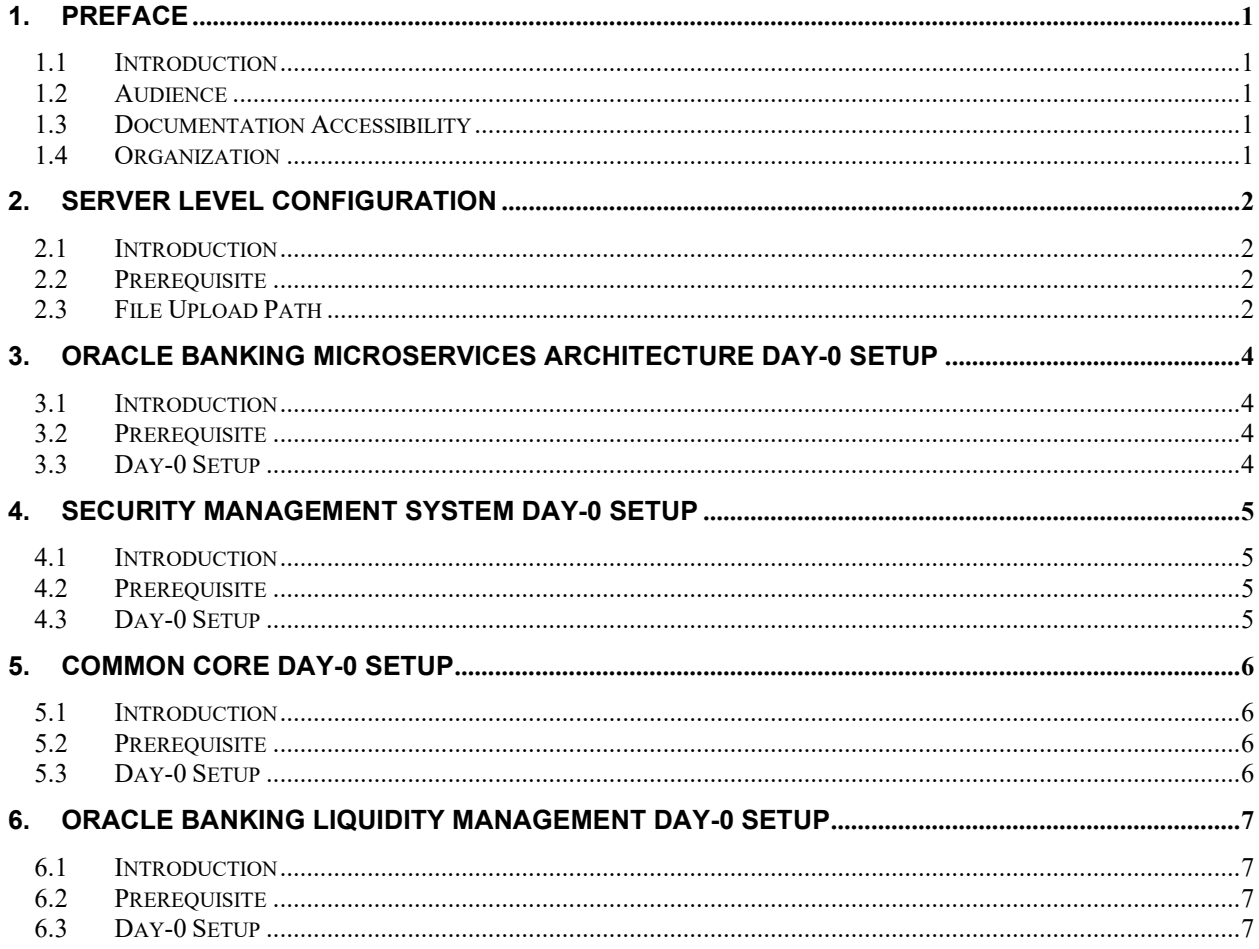

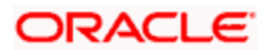

# **1. Preface**

### <span id="page-2-1"></span><span id="page-2-0"></span>**1.1 Introduction**

This guide helps you to setup Day 0 configuration for Oracle Banking Liquidity Management application. You must complete the steps to run the application successfully. The steps mentioned in this document must be completed preceding any war deployment.

### <span id="page-2-2"></span>**1.2 Audience**

This guide is intended for WebLogic admin or ops-web team who are responsible for installing the OFSS banking products.

# <span id="page-2-3"></span>**1.3 Documentation Accessibility**

For information about Oracle's commitment to accessibility, visit the Oracle Accessibility Program website at<http://www.oracle.com/pls/topic/lookup?ctx=acc&id=docacc>

# <span id="page-2-4"></span>**1.4 Organization**

Using this guide, you can setup data for the following in the same order:

- Oracle Banking Microservices Architecture Data Configuration
- SMS Data Configuration
- Common Core Data Configuration
- Oracle Banking Liquidity Management Data Configuration

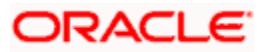

# **2. Server Level Configuration**

# <span id="page-3-1"></span><span id="page-3-0"></span>**2.1 Introduction**

This section provides information about the set up for Server Level Configuration.

#### <span id="page-3-2"></span>**2.2 Prerequisite**

Before you proceed with below setup ensure previous steps are completed and below details are provided to you.

• Check the Eureka URL whether all the services are up and running

#### <span id="page-3-3"></span>**2.3 File Upload Path**

#### a. **File Upload Configurations**:

sftpHost, sftpPort, sftpUser, sftpPassword, authUser, fileUploadPath Keys has to be set for the File Upload Configurations.

b. **Create the below Folder Structure for the Batch to pick the files**

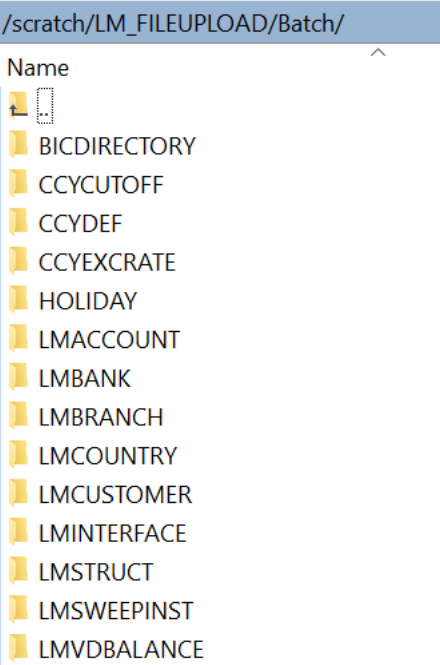

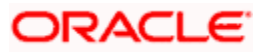

c. **Create the below Folder Structure for the Batch to archive the files**

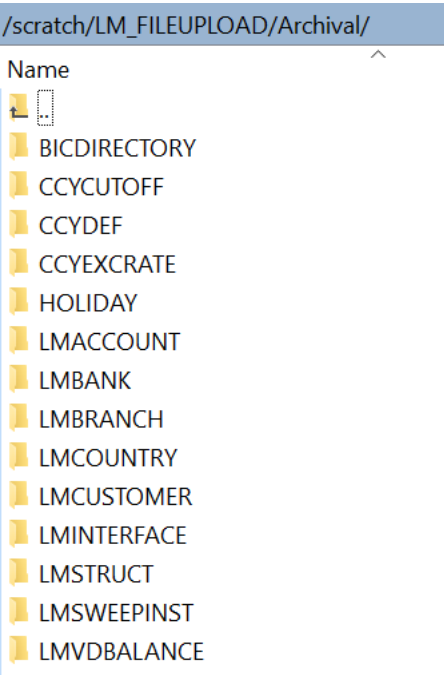

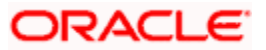

# <span id="page-5-0"></span>**3. Oracle Banking Microservices Architecture Day-0 Setup**

# <span id="page-5-1"></span>**3.1 Introduction**

This section will help you setting up Day 0 configuration set up for Oracle Banking Microservices Architecture.

# <span id="page-5-2"></span>**3.2 Prerequisite**

Before you proceed with below docs ensure Oracle Banking Microservices Architecture database setup is completed.

#### <span id="page-5-3"></span>**3.3 Day-0 Setup**

Collect INC mentioned in **From-Path** section in the below table and compile to respective schema.

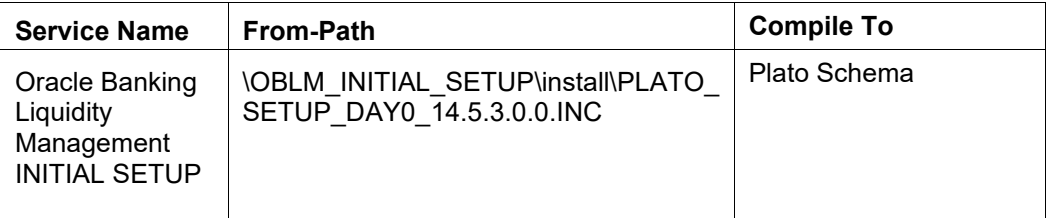

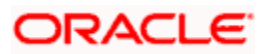

# **4. Security Management System Day-0 Setup**

### <span id="page-6-1"></span><span id="page-6-0"></span>**4.1 Introduction**

This section will help you setting up Day 0 configuration set up for SMS. After completing this you would be creating two users with default role. It is recommended to delete created user during this process and create your own user using valid role.

# <span id="page-6-2"></span>**4.2 Prerequisite**

Before you proceed with below docs ensure SMS database setup is completed.

### <span id="page-6-3"></span>**4.3 Day-0 Setup**

Collect INC mentioned in From-Path section in the below table and compile to respective schema. During compile it will prompt a window asking **UserId** followed by **UserName**, enter **UserId** and **UserName**.

**[Note: Ensure provided user present in LDAP server]**

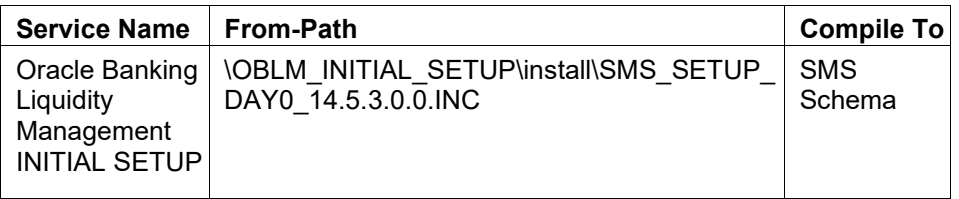

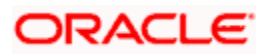

# **5. Common Core Day-0 Setup**

# <span id="page-7-1"></span><span id="page-7-0"></span>**5.1 Introduction**

This section will help you setting up Day 0 configuration set up for Common Core.

### <span id="page-7-2"></span>**5.2 Prerequisite**

Before you proceed with below docs ensure common core database setup is completed.

#### <span id="page-7-3"></span>**5.3 Day-0 Setup**

Collect INC mentioned in **From-Path** section in the below table and compile to respective schema.

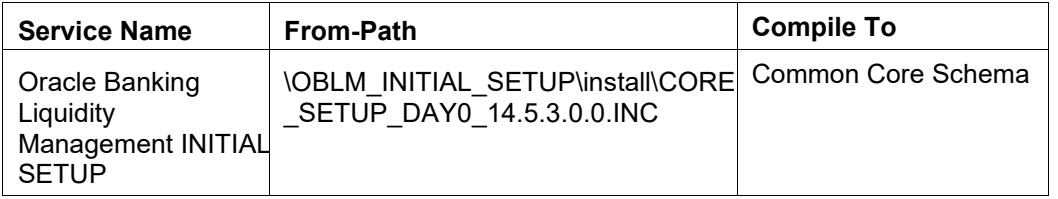

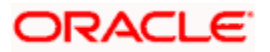

# <span id="page-8-0"></span>**6. Oracle Banking Liquidity Management Day-0 Setup**

### <span id="page-8-1"></span>**6.1 Introduction**

This section will help you setting up Day 0 configuration set up for Oracle Banking Liquidity Management.

### <span id="page-8-2"></span>**6.2 Prerequisite**

Before you proceed with below docs ensure Oracle Banking Liquidity Management database setup is completed.

#### <span id="page-8-3"></span>**6.3 Day-0 Setup**

Collect INC mentioned in **From-Path** section in the below table and compile to respective schema.

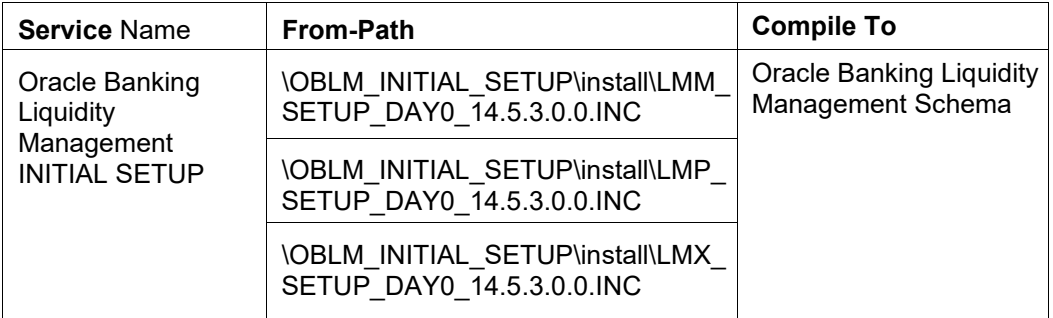

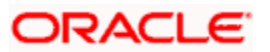

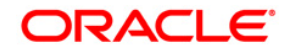

**Initial Setup Guide** Oracle Financial Services Software Limited Oracle Park Off Western Express Highway Goregaon (East) Mumbai, Maharashtra 400 063 India

Worldwide Inquiries:

Phone: +91 22 6718 3000

Fax:+91 22 6718 3001

<https://www.oracle.com/industries/financial-services/index.html>

Copyright © 2018, 2021, Oracle and/or its affiliates. All rights reserved.

Oracle and Java are registered trademarks of Oracle and/or its affiliates. Other names may be trademarks of their respective owners.

U.S. GOVERNMENT END USERS: Oracle programs, including any operating system, integrated software, any programs installed on the hardware, and/or documentation, delivered to U.S. Government end users are "commercial computer software" pursuant to the applicable Federal Acquisition Regulation and agencyspecific supplemental regulations. As such, use, duplication, disclosure, modification, and adaptation of the programs, including any operating system, integrated software, any programs installed on the hardware, and/or documentation, shall be subject to license terms and license restrictions applicable to the programs. No other rights are granted to the U.S. Government.

This software or hardware is developed for general use in a variety of information management applications. It is not developed or intended for use in any inherently dangerous applications, including applications that may create a risk of personal injury. If you use this software or hardware in dangerous applications, then you shall be responsible to take all appropriate failsafe, backup, redundancy, and other measures to ensure its safe use. Oracle Corporation and its affiliates disclaim any liability for any damages caused by use of this software or hardware in dangerous applications.

This software and related documentation are provided under a license agreement containing restrictions on use and disclosure and are protected by intellectual property laws. Except as expressly permitted in your license agreement or allowed by law, you may not use, copy, reproduce, translate, broadcast, modify, license, transmit, distribute, exhibit, perform, publish or display any part, in any form, or by any means. Reverse engineering, disassembly, or decompilation of this software, unless required by law for interoperability, is prohibited.

The information contained herein is subject to change without notice and is not warranted to be error-free. If you find any errors, please report them to us in writing.

This software or hardware and documentation may provide access to or information on content, products and services from third parties. Oracle Corporation and its affiliates are not responsible for and expressly disclaim all warranties of any kind with respect to third-party content, products, and services. Oracle Corporation and its affiliates will not be responsible for any loss, costs, or damages incurred due to your access to or use of third-party content, products, or services.